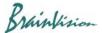

## 8-1-4. ROI (rectangle)

## (1) Rectangle - specifying data analysis range

With "Add rectangle" selected, drag mouse from upper left to lower right on an image to specify rectangle. The specified rectangle becomes a ROI (Region of Interest) and is used for target range of various data analysis and display range of pseudo color.

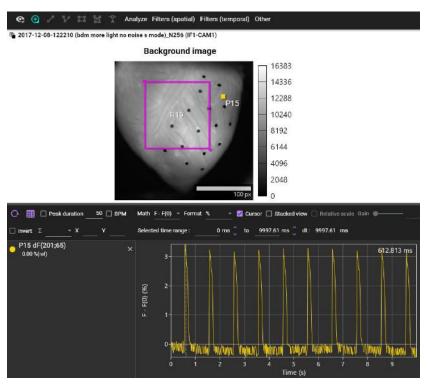

| Operation                                  | Description                              |                                                                        |
|--------------------------------------------|------------------------------------------|------------------------------------------------------------------------|
| Click on image with selected               | Create a rectangle                       |                                                                        |
| Right click while creating rectangle       | End shape                                | Finish specifying points and fix rectangle                             |
|                                            | Abort                                    | Delete created rectangle                                               |
| Mouse drag points after creating rectangle | Move point position and change rectangle |                                                                        |
| Right click on rectangle                   | Area info                                | Area information display (see page 62 (2))                             |
|                                            | Сору                                     | Copy rectangle and display it in another data set of the same data set |
|                                            | Rename                                   | Rename rectangle                                                       |
|                                            | Delete                                   | Delete rectangle                                                       |

Ver.2.3.0 61

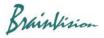

## (2) Area information display (Area info)

Right click on rectangle and select [Area info]. Information about a specified rectangle is displayed.

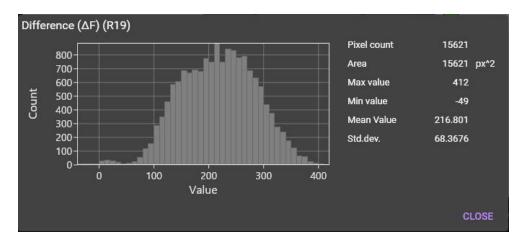

Ver.2.3.0 62